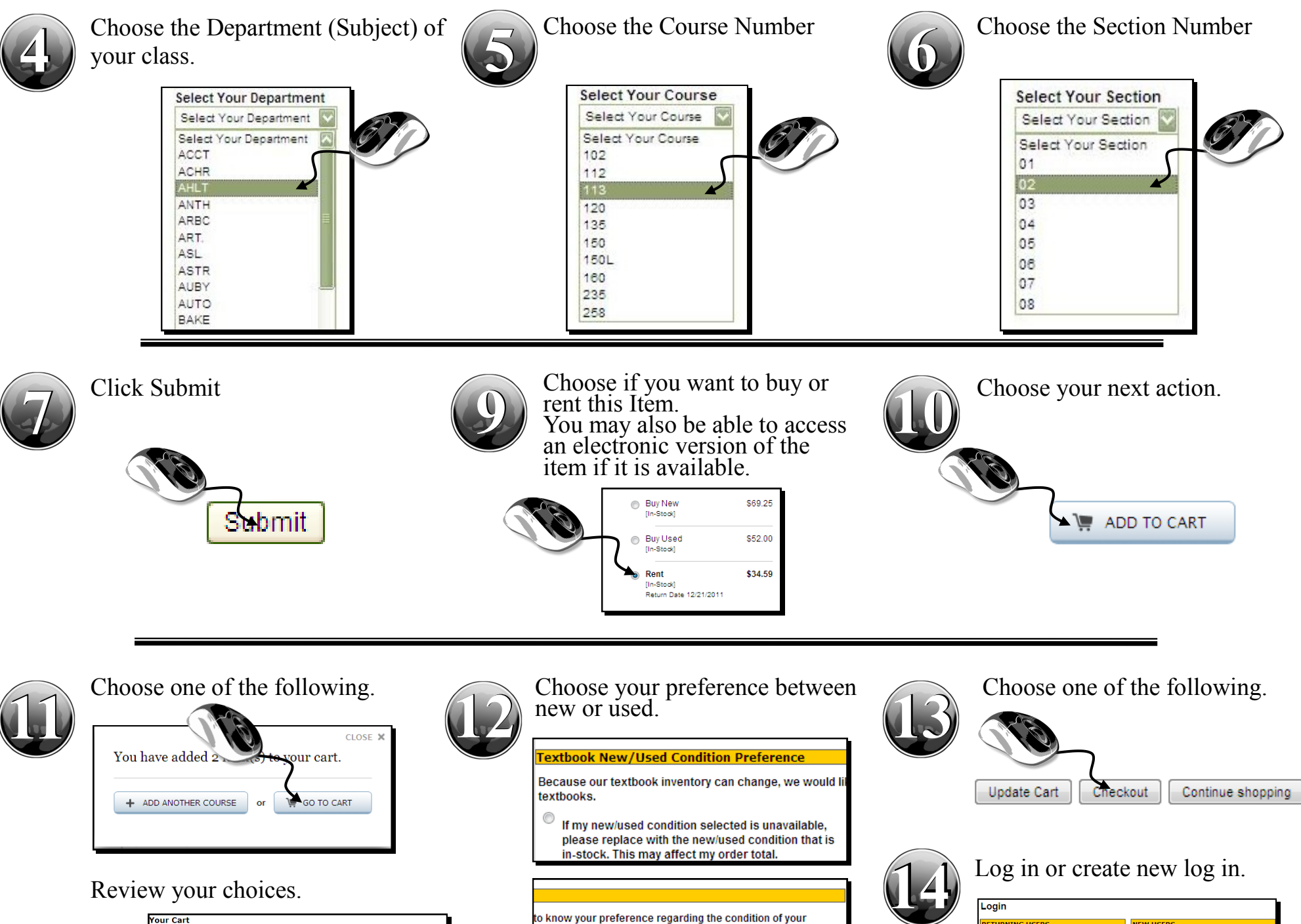

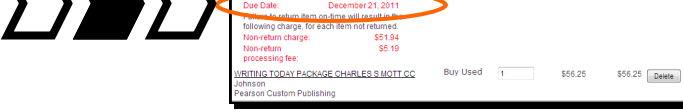

<sup>©</sup> If my new/used condition selected is unavailable, DO NOT replace the item(s). I understand that the unavailable item(s) will be CANCELLED from my order.

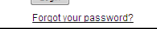

First time shopping with us?<br>Click below to begin setting up your acc

Register

Email Address:

Password

Get this information from the schedule provided to you by Registration or on WebAdvisor under My Class Schedule.

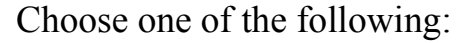

*You will receive an email from mott@bkstr.com to confirm your purchase and give you delivery information. Note: items are dependent upon availability and / or instructor preference.* 

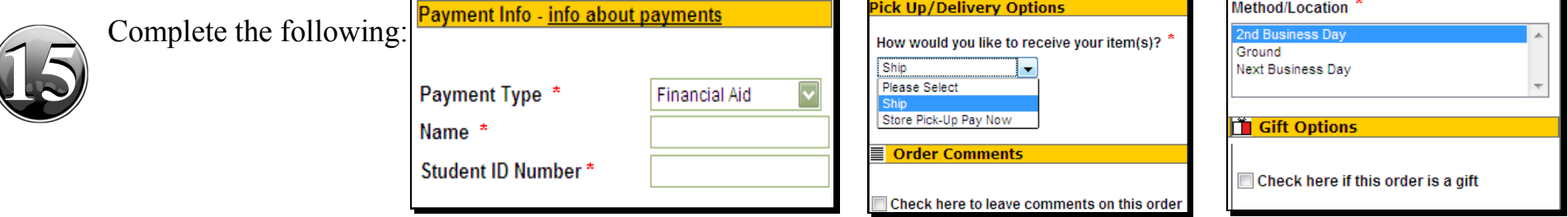

# How to Get Your Books Online

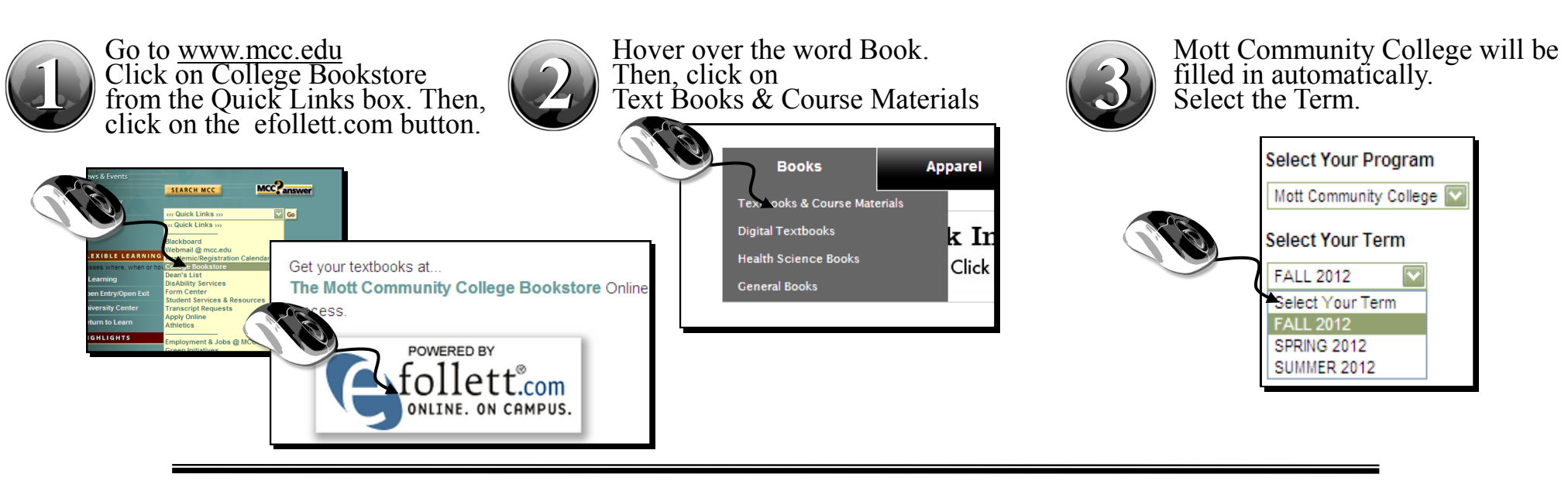

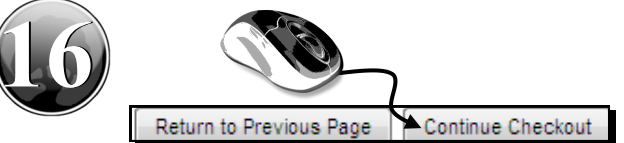

## ow to Set Up the Rental Agreement

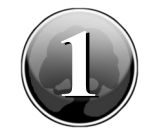

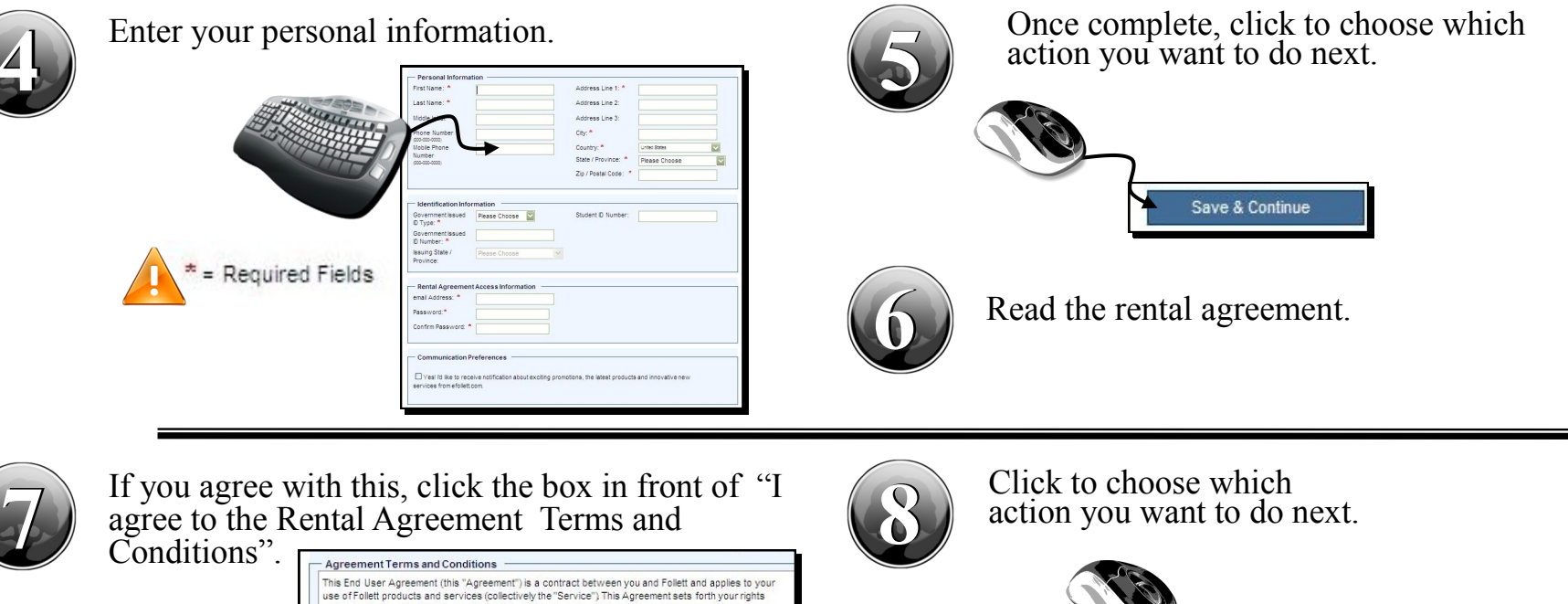

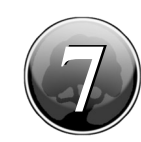

### This End User Agreement (this "Agreement") is a contract between you and Follett and applies to your<br>use of Follett products and services (collectively the "Service").This Agreement sets forth your rights<br>and obligations a By clicking "I Agree", "I Accept" or by using the Website you agree to the terms and conditions of this<br>Agreement, our privacy policy, our terms of use, the receipt, and any other documents incorporated into<br>the website. Y

 $\Box$  I agree to the Rental Agreement Terms and Conditions

The first time you indicate that you want to rent a text, you will see this message.

### No rental agreement found. Based on your log-in information we currently do not have a<br>Patron to or rental agreement associated with your account. If you already have a Patron<br>D/rental agreement, no worries, we just need t process of getting one set up online. Simply click on this link to get started on saving.

Removing rental items. If you wish to continue your order without resolving the items ineeded to rent you can switch them from rent to buy. You will need to head back to your<br>cart, remove them and then re-add them selecting new or used. <u>Click here to return to you</u> cart

Contact customer service. If you have any questions regarding your rental items you can<br>contact us at (810) 762-5603. Or you can contact us via email at 0417mgr@theg.follett.com<br>A member of our bookstore staff will be able estions

A valid government issued ID and credit card will be required to complete the rental agreement. You must be 18 years or older to complete this agreement.

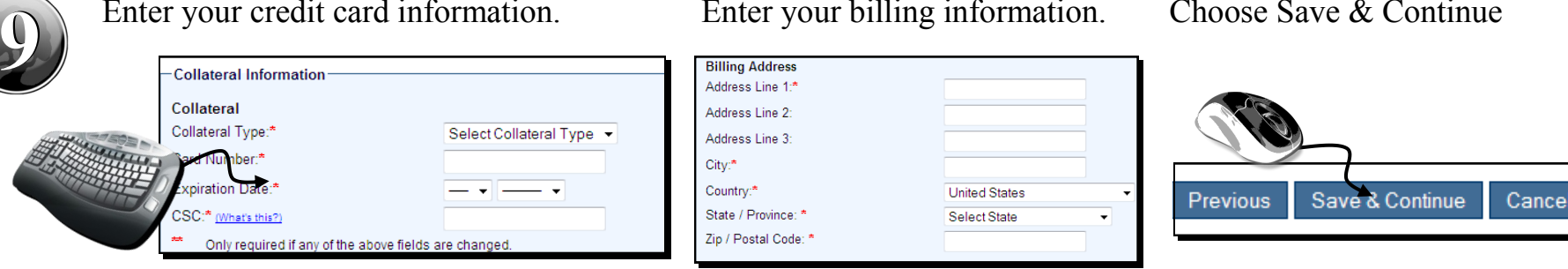

Enter your credit card information.

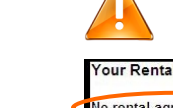

#### If you have not set up a Rental Agreement, you will see this message.

#### **Your Rental**

No rental agreement found. Based on your log-in information we currently<br>have a Patron ID or rental agreement associated with your account. If you<br>have a Patron ID/rental agreement, no worries, we just need to associate<br>yo t, then click on th link to get started on saving.

**Removing rental items.** If you wish to continue your order without resolving the items needed to rent you can switch them from rent to buy. You will need to head back to your cart, remove them and then re-add them selecti

**Contact customer service.** If you have any questions regarding your rental items<br>you can contact us at (810) 762-5603. Or you can contact us via email at<br>0417mgr@fheg.follett.com A member of our bookstore staff will be ab ental ne

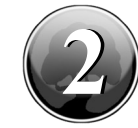

### 2 **3** Click "Start" to begin entering your information.

To rent through our bookstores, you will need to complete the following steps. Please.

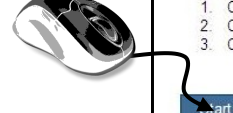

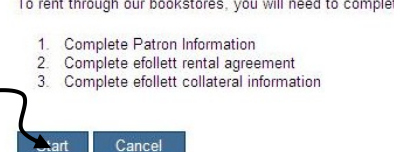

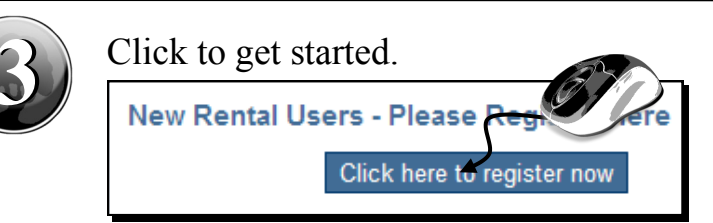

### Enter your billing information. Choose Save & Continue

Previous

Save & Continue

You'll next see a thank you screen and receive an email verifying your registration with rent-a-text.com.

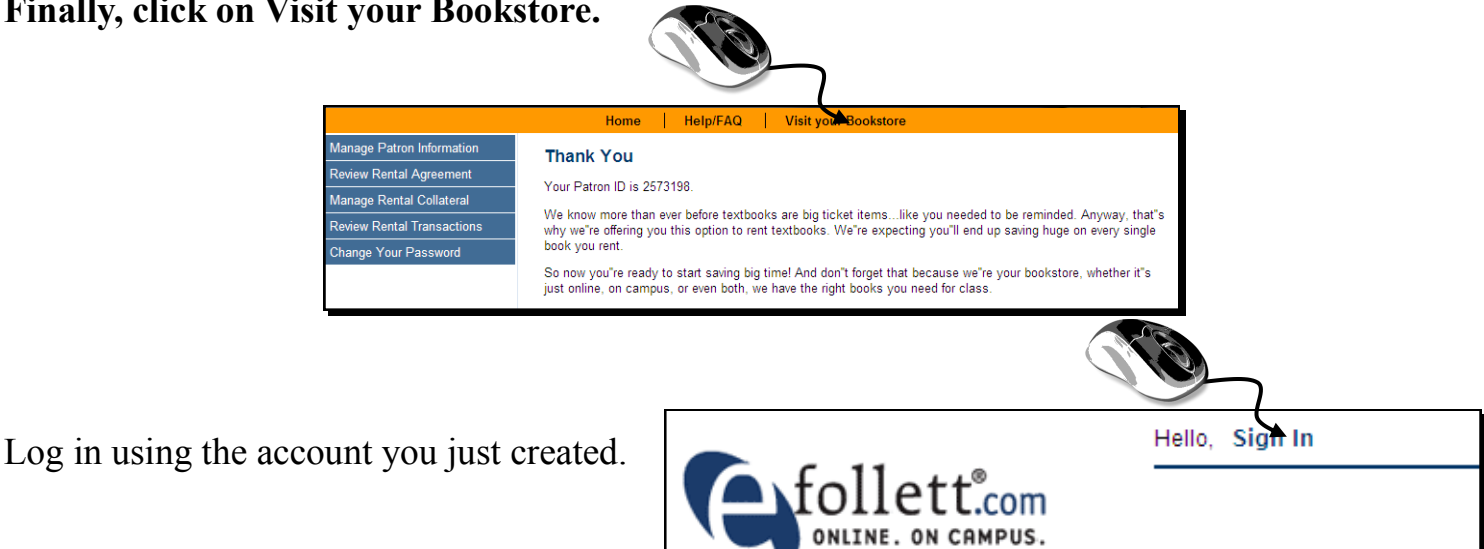